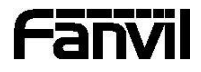

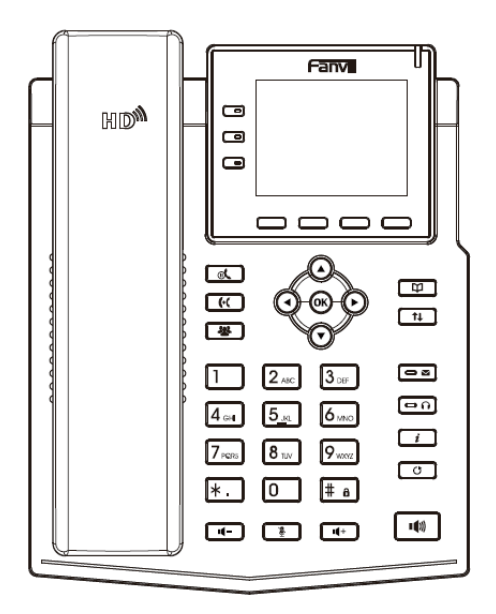

# X3U Pro Krátký instalační návod

Fanvil Technology Co., Ltd www.fanvil.com

## Obsah balení

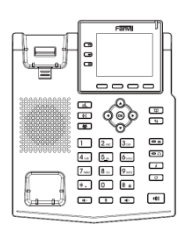

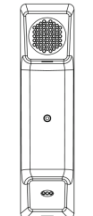

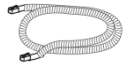

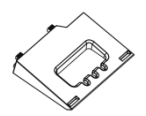

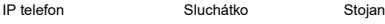

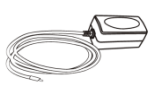

Napájecí adaptér (Volitelné)

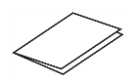

Sluchátkový kabel Ethernet kabel Krátký instalační návod

Držák na zeď (Prodává se samostatně)

#### Ikony na obrazovce

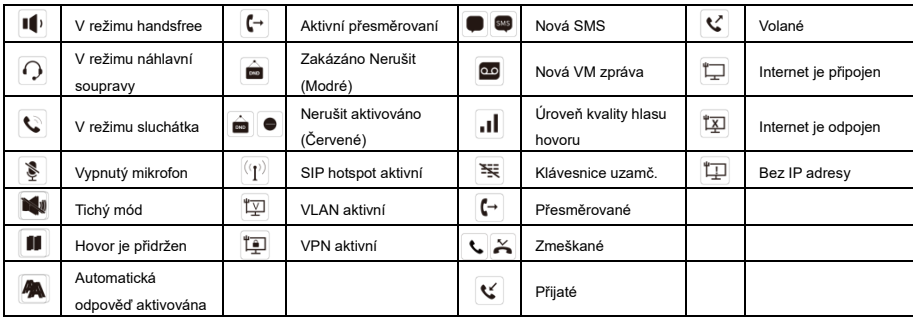

#### Funkce tlačítek

 $\Box$ 

 $\Box$ 

 $\Box$ 

Linková tlačítka

 $\Box \Box \Box \Box$ 

Soft tlačítka

Tī

Indikátor čekajících zpráv MWI

စစ္တဲ

Levé a pravé navigační tlačítko Tlačítko Nahoru, Zkratka seznamu hovorů Tlačítko Dolů, Zkratka pro Stav Tlačítko OK, Zkratka do Menu

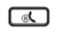

Tl. přidržení, Přidržení/pokračovaní hovoru

 $\sqrt{4}$ 

Tlačítko přepojení

# 「聖」

Tlačítko konference

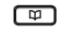

Tlačítko telefonního seznamu

 $\overline{\mathfrak{u}}$ 

Call log key

一司

Tlačítko hlasové zprávy

∣െ

Tl. nahl. soupravy, zap./vyp. náhl. soupravy

 $\boldsymbol{i}$ 

#### Statusové tlačítko

 $\overline{\circ}$ 

Tl. opakovaní volby, přístup k opakovaní posledního hovoru

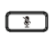

V klidovém režimu: zap./vyp. tichého módu V režimu komunikace: vyp./zap. mikrofonu

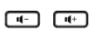

V klidovém režimu nebo během hovoru: úprava hlasitosti vyzvánění V režimu komunikace: úprava hlasitosti sluchátka, náhlavní soupravy nebo reproduktoru

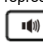

Tlačítko handsfree, zap./vyp. hlasitého reproduktoru

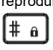

Dlouhým stisknutím zamknete klávesnici. Zadejte PIN pro odemknutí klávesnice (výchozí 123)

#### Instalace zařízení **Konfigurace**

- Při instalaci zařízení postupujte podle pokynů na obrázku níže.
- ⚫ **Instalace stolního stojanu**

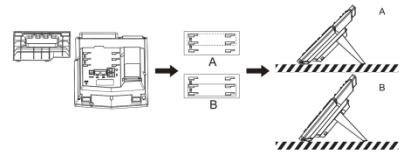

⚫ **Montáž na stěnu (stojan na stěnu je nutné zakoupit samostatně)**

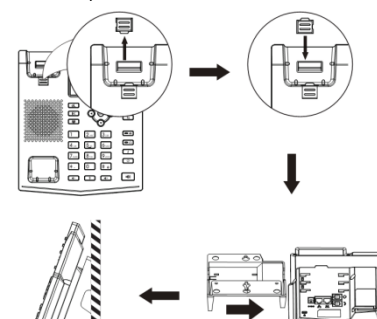

#### **Připojení k zařízení**

Připojte napájecí adaptér, síť, počítač, sluchátko a náhlavní soupravu k odpovídajícím portům, jak je popsáno na obrázku níže.

- ① Napájecí port: připojte napájecí adaptér.
- ② Síťový port: připojte lokální síť nebo Internet.
- ③ PC port: připojte síťový port k počítači.
- ④ Port headset: připojte náhlavní soupravu.
- ⑤ Port handset: připojte sluchátko IP telefonu.

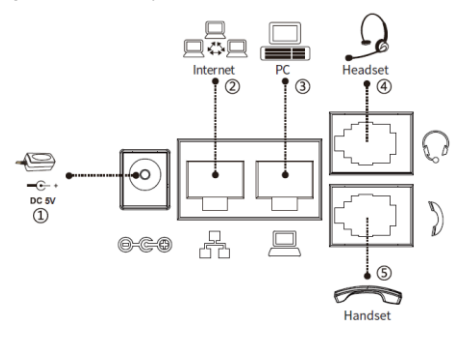

#### **Konfigurace přes LCD menu telefonu**

- 1.Stiskněte Menu > Advanced (výchozí heslo 123)
- 2. Vyberte Network: pro konfiguraci síťového nastavení
- (IPv4/IPv6/IPv4&IPv6, DHCP/Static/PPPoE).

3. Vyberte Account: pro konfiguraci účtu, vyplňte adresu SIP server, port, user name, password atd.

4. Uložte konfiguraci.

**Konfigurace přes web**

1. Získejte IP adresu z telefonu: Stiskněte v tlačítko, nebo Menu > Status > ETH.

2. Login: Zadejte IP adresu do webového prohlížeče. Počítač a telefon by měly být ve stejném segmentu IP adresy (Výchozí uživatelské jméno a heslo jsou "admin".)

3. Konfigurace: Vyberte síť/účet atd. a vyplňte příslušný obsah.

4. Uložte konfiguraci.

#### Nastavení jazyka

- 1. Stiskni tlačítka Menu > Basic > Language.
- 2.Vyberte požadovaný jazyk a stiskněte soft tlačítko OK.

#### Sestavení hovoru

- 1.**Předvytočení:** zadejte telefonní číslo a zvedněte sluchátko.
- 2.**Přímé vytočení:** zvedněte sluchátko a zadejte telefonní číslo. 3. **Reproduktor:** zadejte telefonní číslo a stiskněte  $\P$ ) nebo

naopak.

4. Nahl. souprava: zadejte telefonní číslo a stiskněte nebo naopak.

5.**Vybrání linky:** stiskněte tlačítko linky, zadejte telefonní číslo a stiskněte tlačítko pro vytočení.

# Přijmutí hovoru

- 1.**Použití sluchátka:** vyzvedněte sluchátko.
- 2. Použití náhlavní soupravy: stiskněte  $\bigcap$ .
- 3. Použití hlasitého reproduktoru: stiskněte  $\mathbf{I}$ .

# Opakovaní volby

1. Stiskněte tlačítko  $\mathbf C$  znovu vytočíte poslední číslo.

#### Ztlumení hovoru

- 1. Stiskněte  $\frac{3}{2}$  pro ztlumení mikrofonu během hovoru.
- 2. Stiskněte znovu e pro zrušení ztlumení konverzace.

## Přidržení hovoru

- 1. Stiskněte tlačítko  $\mathbb{R}$  nebo soft tlačítko Hold, volající je přidržen.
- 2. Pro obnovení hovoru, stiskněte  $\mathcal{A}$ , nebo soft tlačítko Resume.

3.**Poznámka:** při více aktivním hovorem vyberte požadovaný hovor pomocí navigačních tlačítek <sup>e použijte odpovídající soft tlačítko k</sup> přidržení nebo pokračování.

# Přepojení hovoru

#### **Přepojení s dotazem:**

1. Stiskněte tlačítko  $\mathbb{H}$  nebo Xfer soft tlačítko během aktivního hovoru, hovor bude přidržen.

2.vytočte druhé telefonní číslo.

3. Když je hovor přijat, stiskněte tlačítko (Knebo Xfer soft tlačítko pro dokončení operace.

#### **Přepojení na slepo:**

1. Stiskněte tlačítko  $\mathfrak{b}$ (nebo Xfer soft tlačítko během aktivního hovoru, hovor bude přidržen.

2.Potom zadejte 2. telefonní číslo a stiskněte tlačítko nebo Xfer soft tlačítko.

#### Přesměrovaní hovoru

1.Stiskněte Menu > Features > Call Forward.

2.Vyberte linku, typ přesměrování, zadejte číslo cíle a stav a stiskněte tlačítko OK.

#### Multiparty konference

1. Jakmile jste v hovoru s 1. volajícím, stiskněte tlačítko <a>bo soft tlačítko Conf, 1. volající bude přidržen.

2.Pak zavolejte na 2. číslo.

3. Po navázání 2. hovoru stiskněte <a>
<sub>b</sub><br/>
nebo soft tlačítko k uspořádání konference.

#### Programmable keys

1.Můžete nakonfigurovat zkratky pro programovatelné tlačítka.

2. Stiskněte Menu > Basic > Keyboard, vyberte konfigurovatelnou položku a pak vyberte požadovaný typ a hodnotu, stiskněte tlačítko OK.

#### Nerušit DND

1. Stiskněte soft tlačítko DND a aktivujte režim nerušit na zařízení.

2.Nebo Menu > Features > DND a vyberte Režim a Typ a stiskněte tlačítko OK.

#### Hlasová schránka

1. Pro přístup ke své hlasové schránce stiskněte  $\blacksquare$  nebo Menu > Message > Voice Message zobrazí se počet zpráv, pokud je poskytuje váš server nebo ústředna.

2.Vyberte linku a stiskněte Play.

#### Seznam hovorů

- 1. Stiskněte tlačítko  $\textcircled{\text{\sf{\texttt{}}}}$  nebo Menu > CallLog > Local Call Logs
- 2. Procházejte seznam pomocí

3. Pro vytočení položky stiskněte soft tlačítko Volat nebo zvedněte sluchátko nebo stiskněte  $\bigcap$  nebo  $\ket{\psi}$ 

#### Telefonní seznam

#### **Přístup k telefonnímu seznamu:**

1. Stiskněte tlačítko  $\Psi$  nebo soft tlačítko Contact nebo Menu > PhoneBook > Local Contacts.

2.Vyberte All Contacts nebo nějakou skupinu.

3.Pro vytočení položky stiskněte soft tlačítko Volat nebo zvedněte sluchátko nebo stiskněte n nebo 1

#### **Přidat nový záznam:**

1. Stiskněte soft tlačítko Contact, vyberte All Contacts nebo nějakou skupinu > stiskněte Add.

2. Zadejte jméno a číslo a stiskněte soft tlačítko OK.